## Nouveau Logiciel enfance/jeunesse Portail Famille

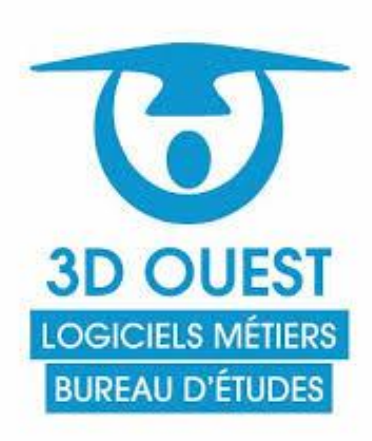

La mairie va disposer d'un nouveau logiciel de gestion, de réservation et de facturation de ses services « Enfance-jeunesse » qui vise à simplifier les démarches Des familles et à faciliter les procédures des services municipaux.

Comme évoqué dans le mot distribué dans les cahiers, les familles vont être invitées à utiliser le portail internet qui leur est dédié via le site internet de la commune <https://parents.logiciel-enfance.fr/lesneven>

Ci-dessous les étapes à effectuer :

- 1 Cas : Si votre enfant est déjà scolarisé, nous devons récupérer votre adresse mail :
- soit depuis votre fiche de renseignement, si renseigné.
- Si pas renseigné, vous devez nous l'envoyer par mail à [cantinejprevert@wanadoo.fr](mailto:cantinejprevert@wanadoo.fr) afin de l'enregistrer dans votre espace et activer la procédure ci-dessus).

Une fois l'adresse mail renseignée, nous procédons à un envoi via la boite de mailing du logiciel, afin que vous receviez un lien qui permettra d'activer votre espace famille.

## Nouveau Logiciel enfance/jeunesse Portail Famille

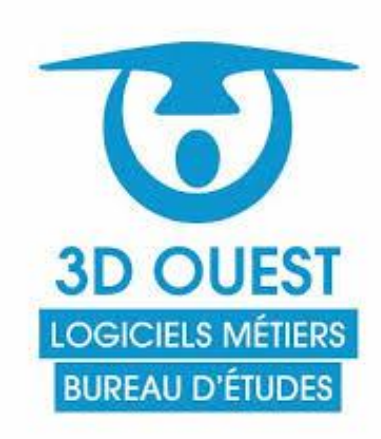

Ci-dessous les étapes à effectuer :

2<sup>ème</sup> Cas : Votre enfant est nouvel arrivant dans l'école Jacques Prévert (élémentaire et/ou maternelle), Nous vous demanderons de remplir une fiche de renseignent de base, afin de créer votre foyer et de vous envoyer le lien pour créer votre espace famille.

Logiciel enfance, cantine et périscolaire

Mettre l'adresse fournie enregistrée dans le logiciel

Respecter les critères du mot passe (CNIL)

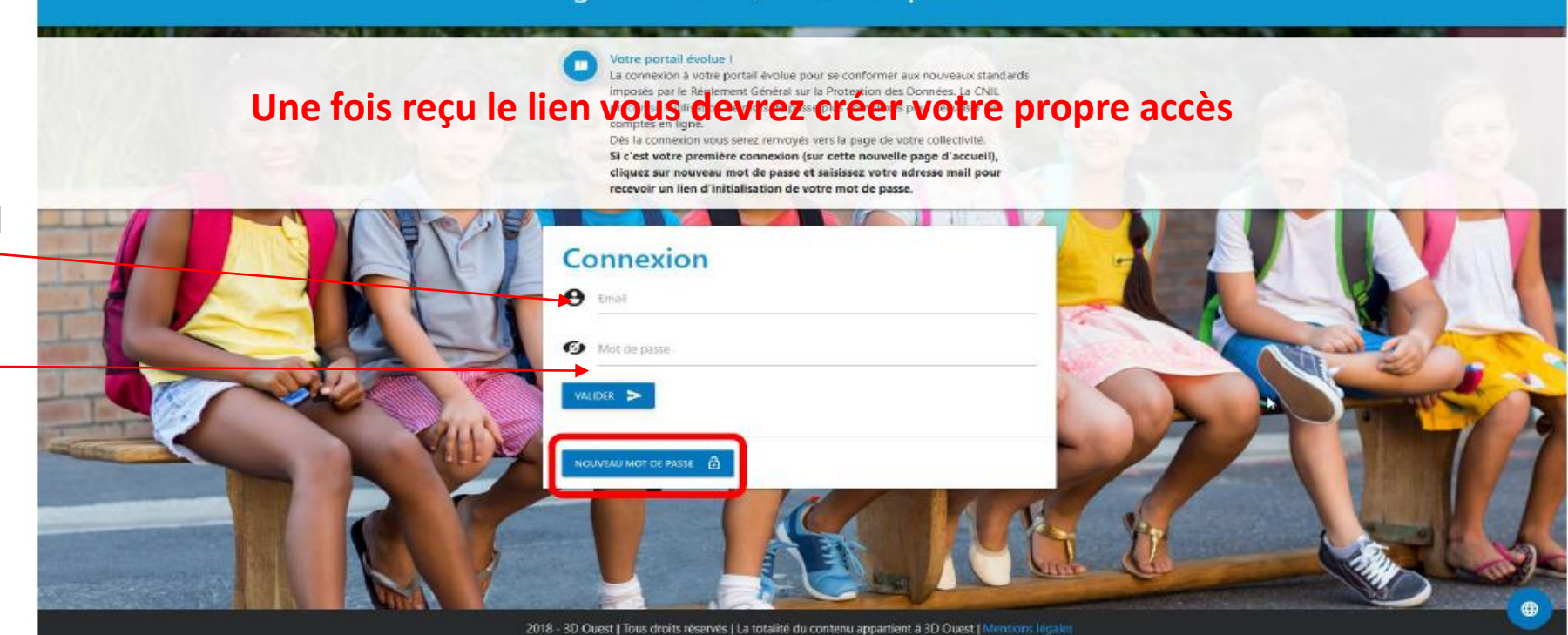

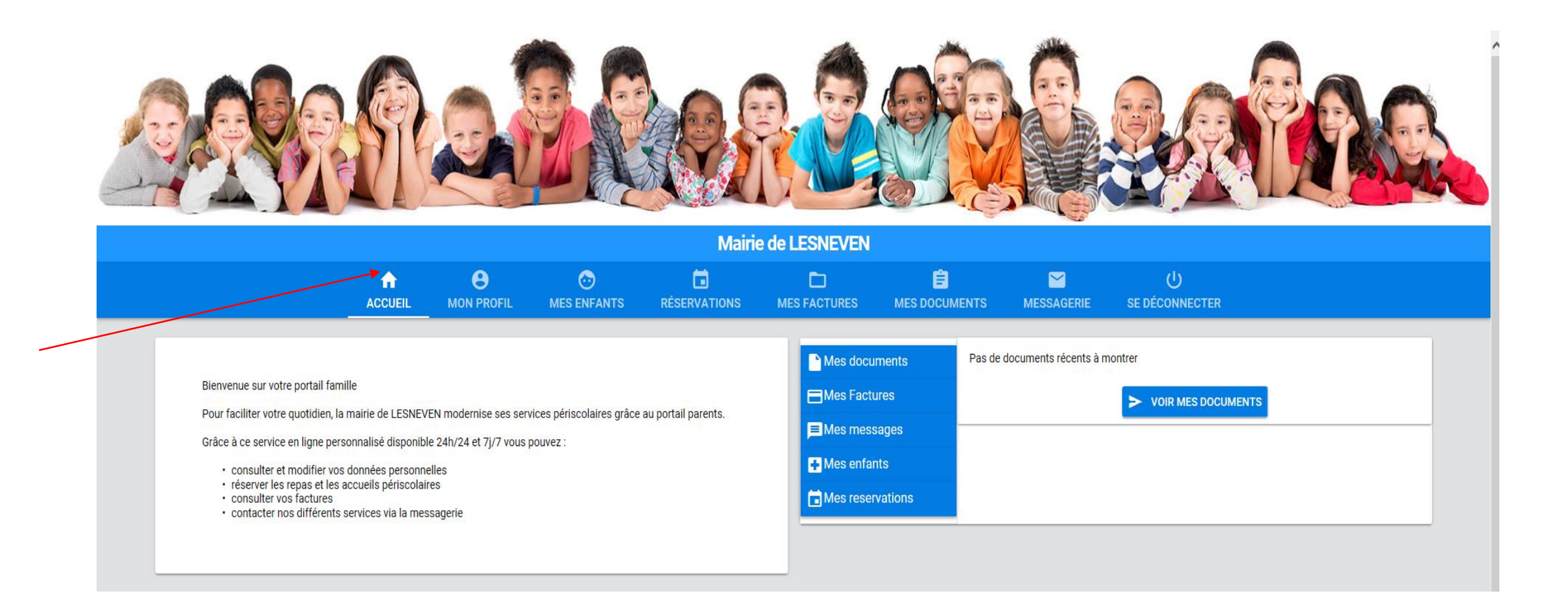

#### **Fiche responsable**

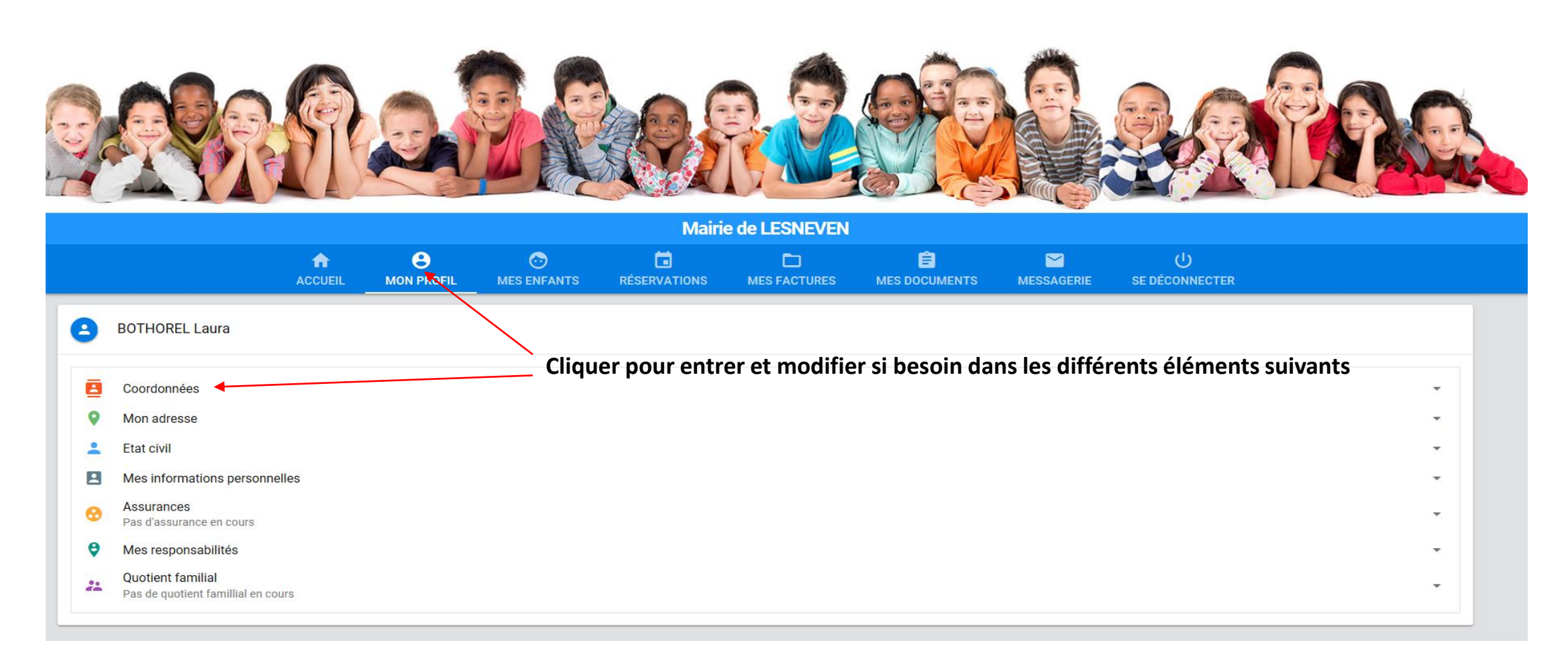

#### **Fiche responsable**

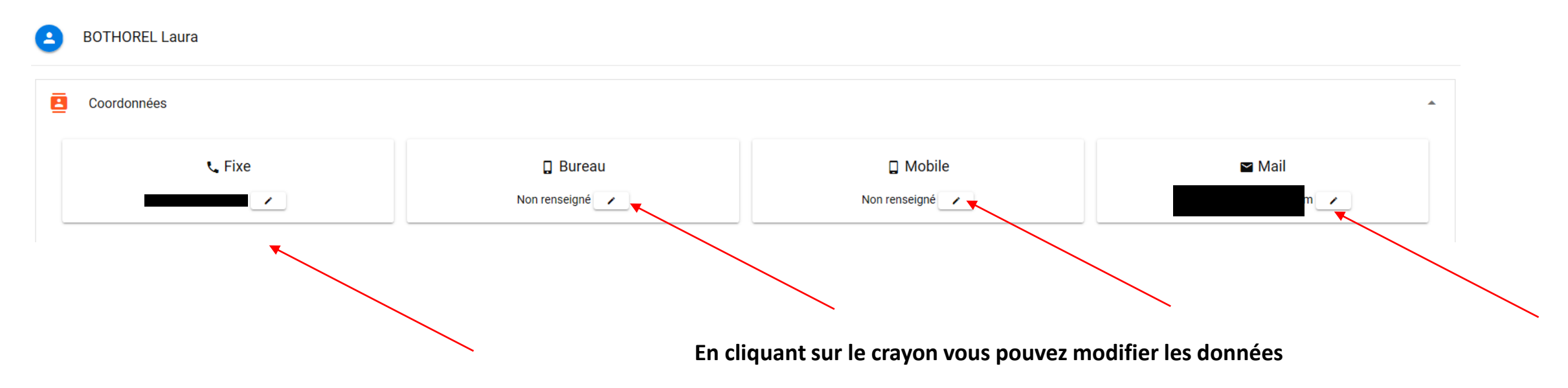

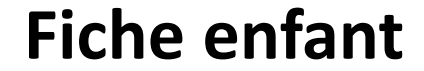

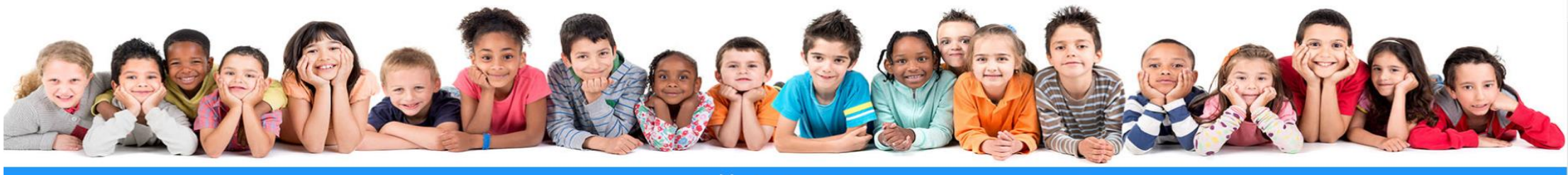

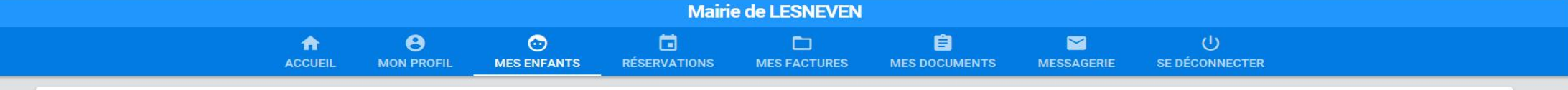

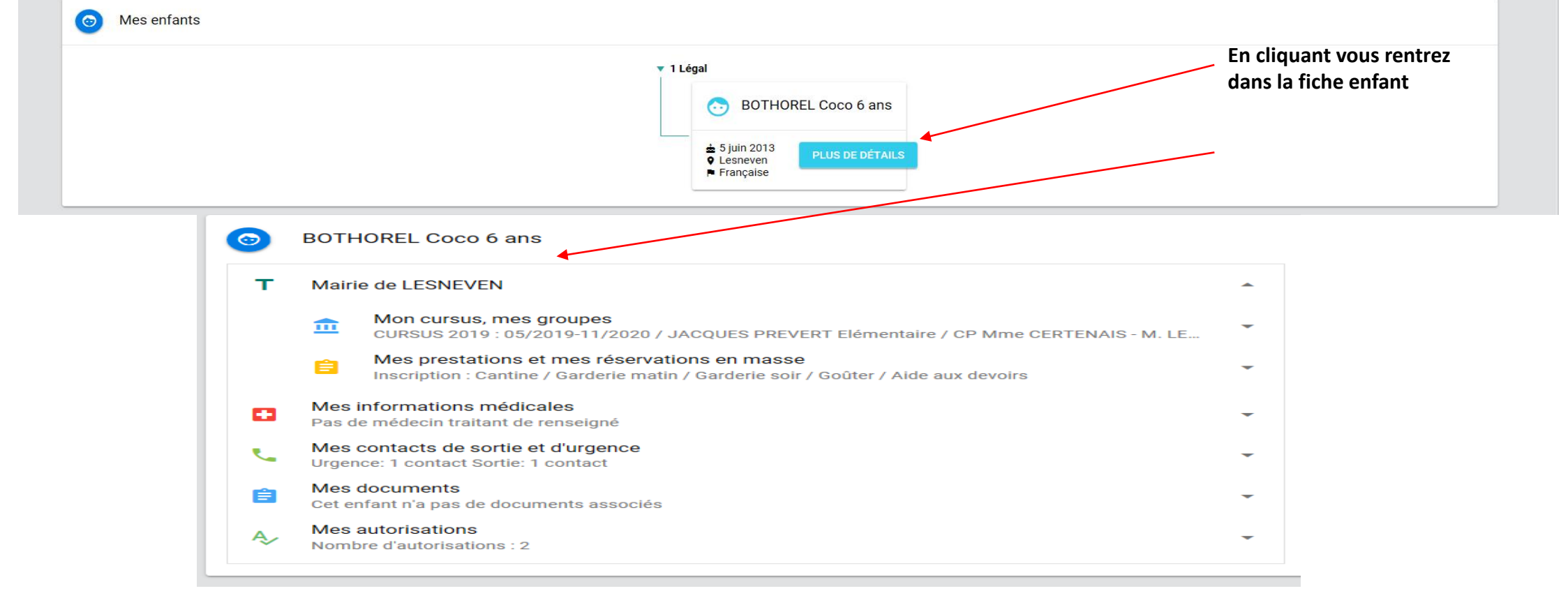

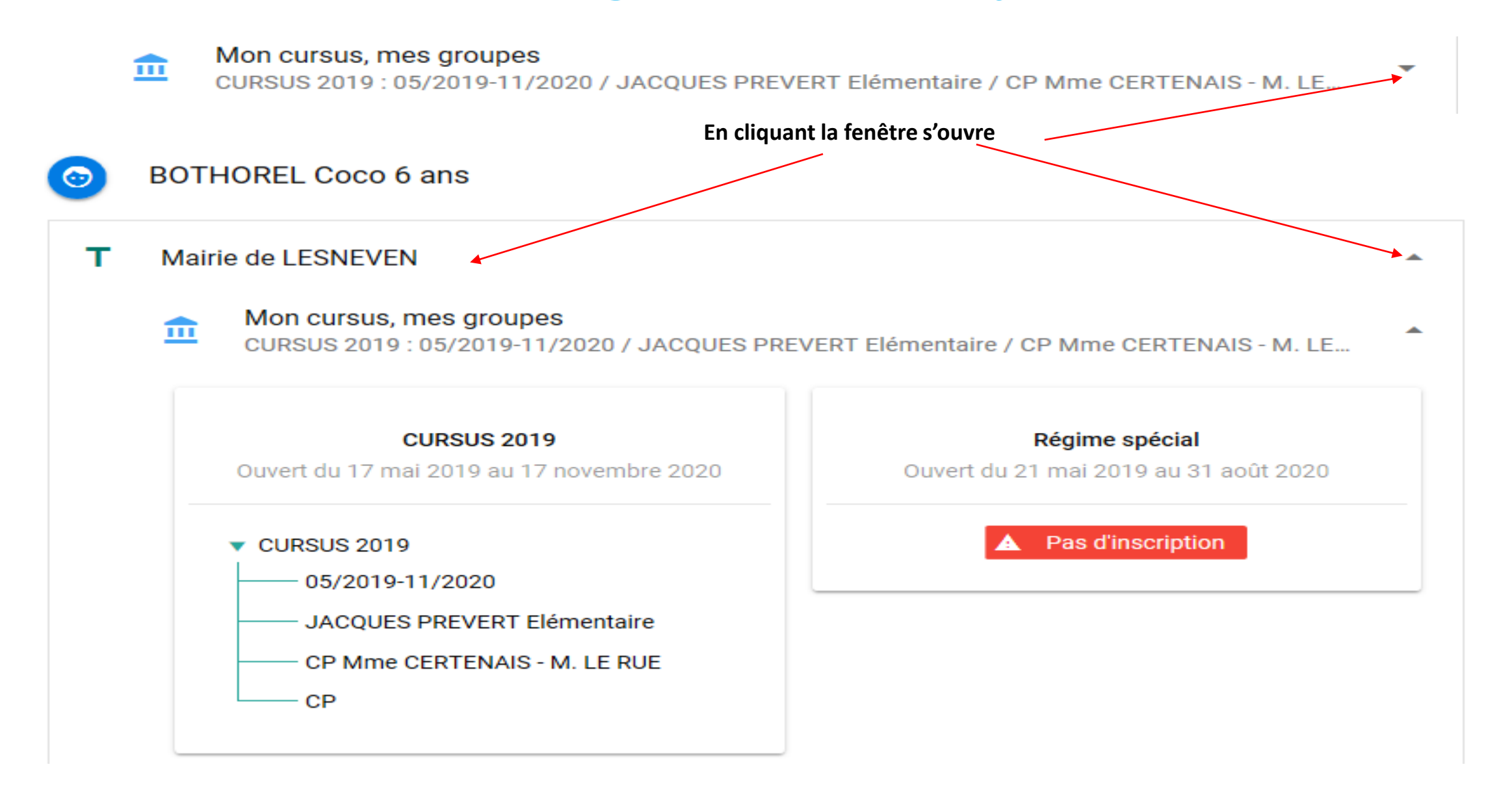

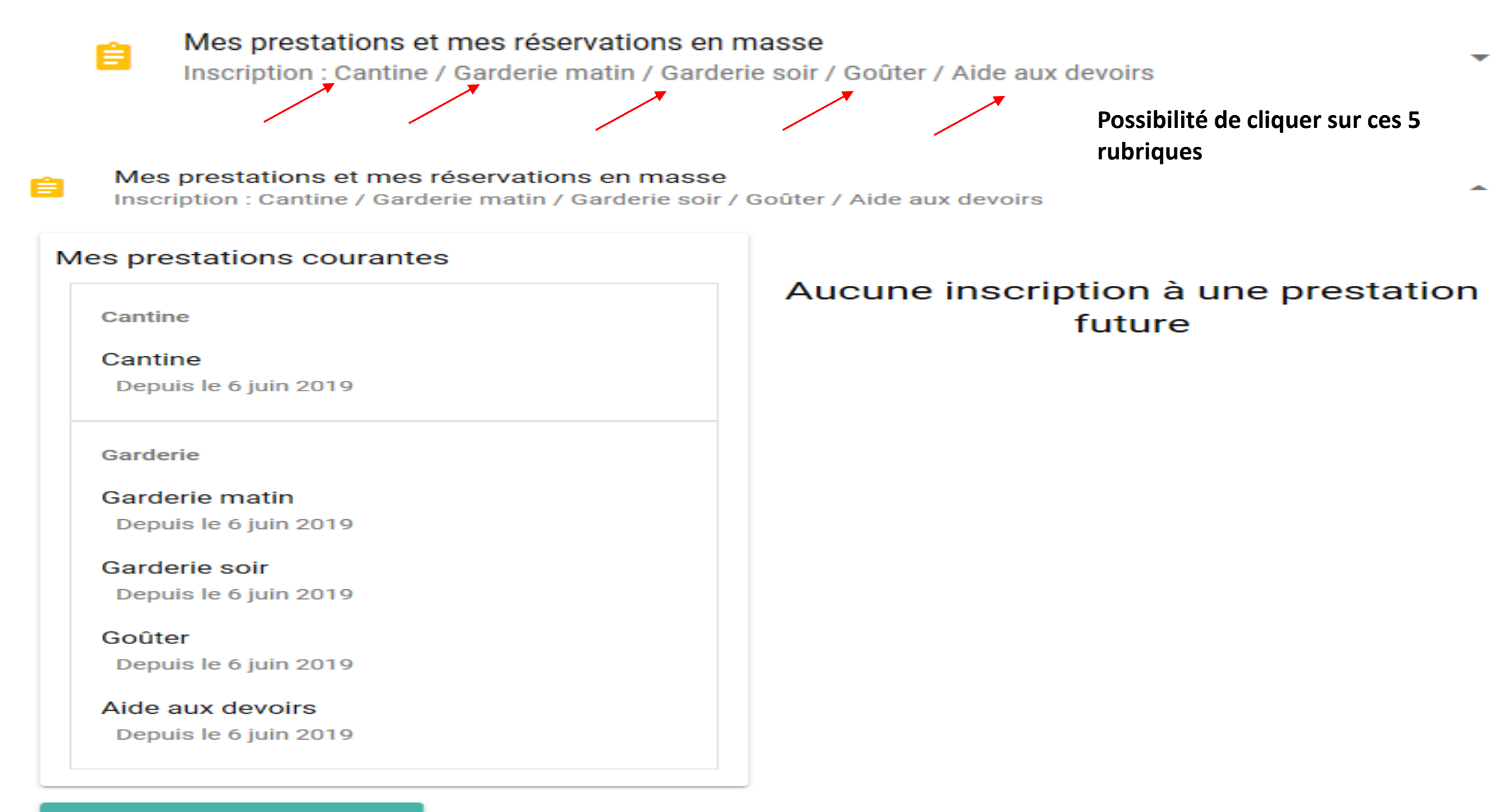

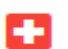

#### Mes informations médicales

Pas de médecin traitant de renseigné

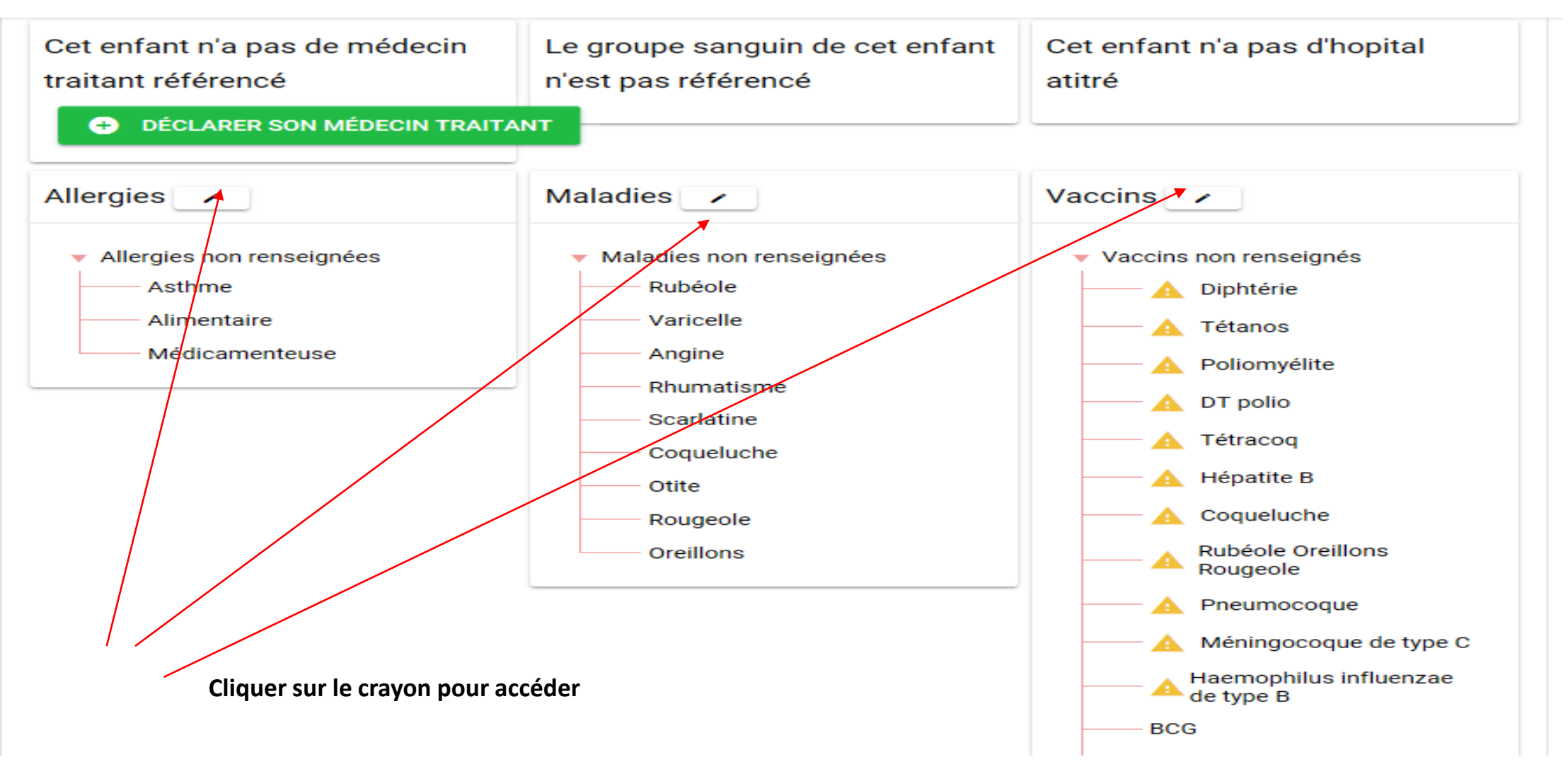

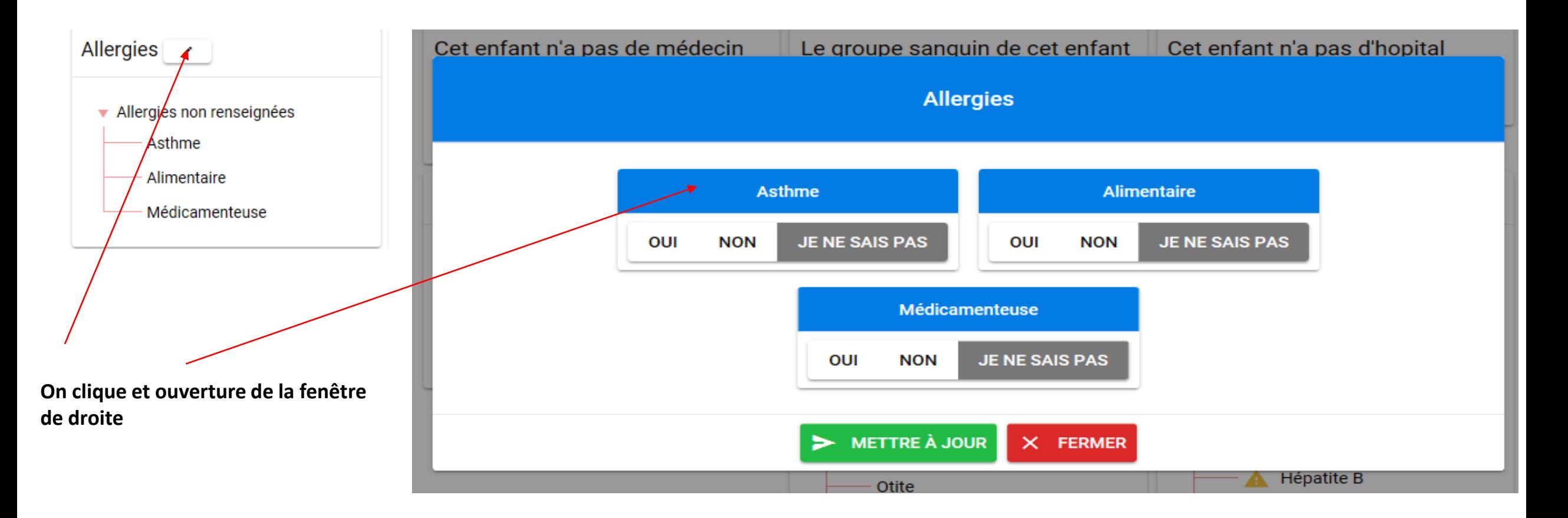

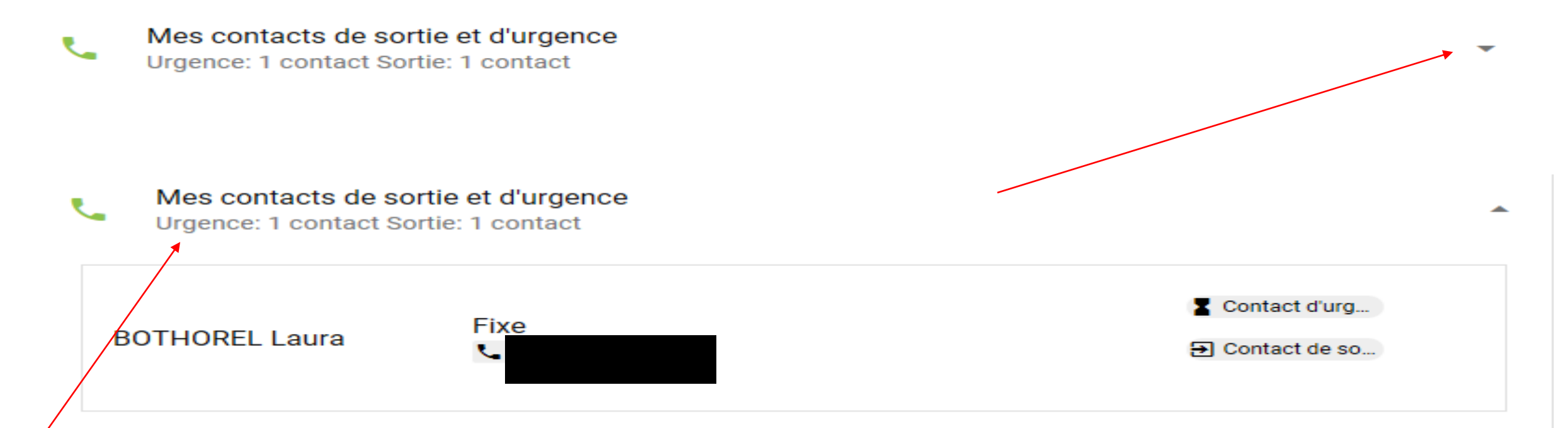

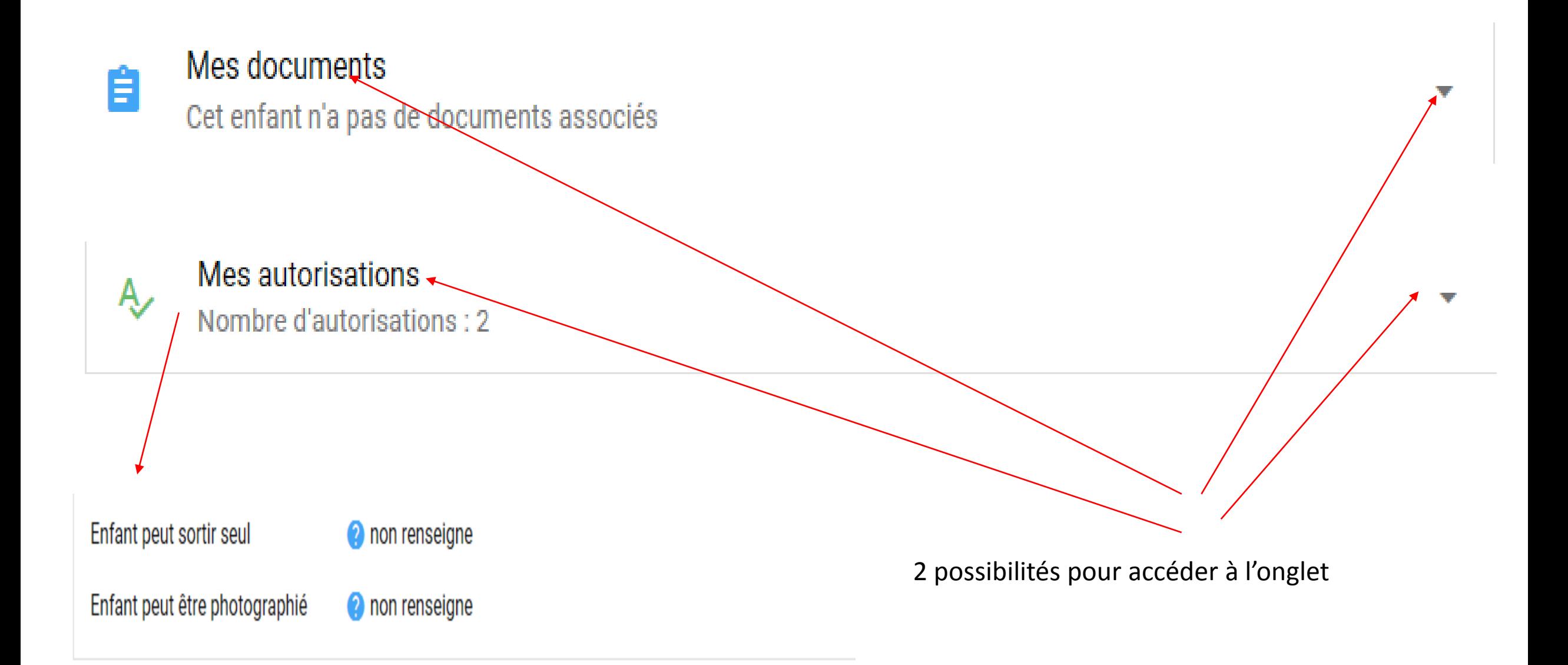

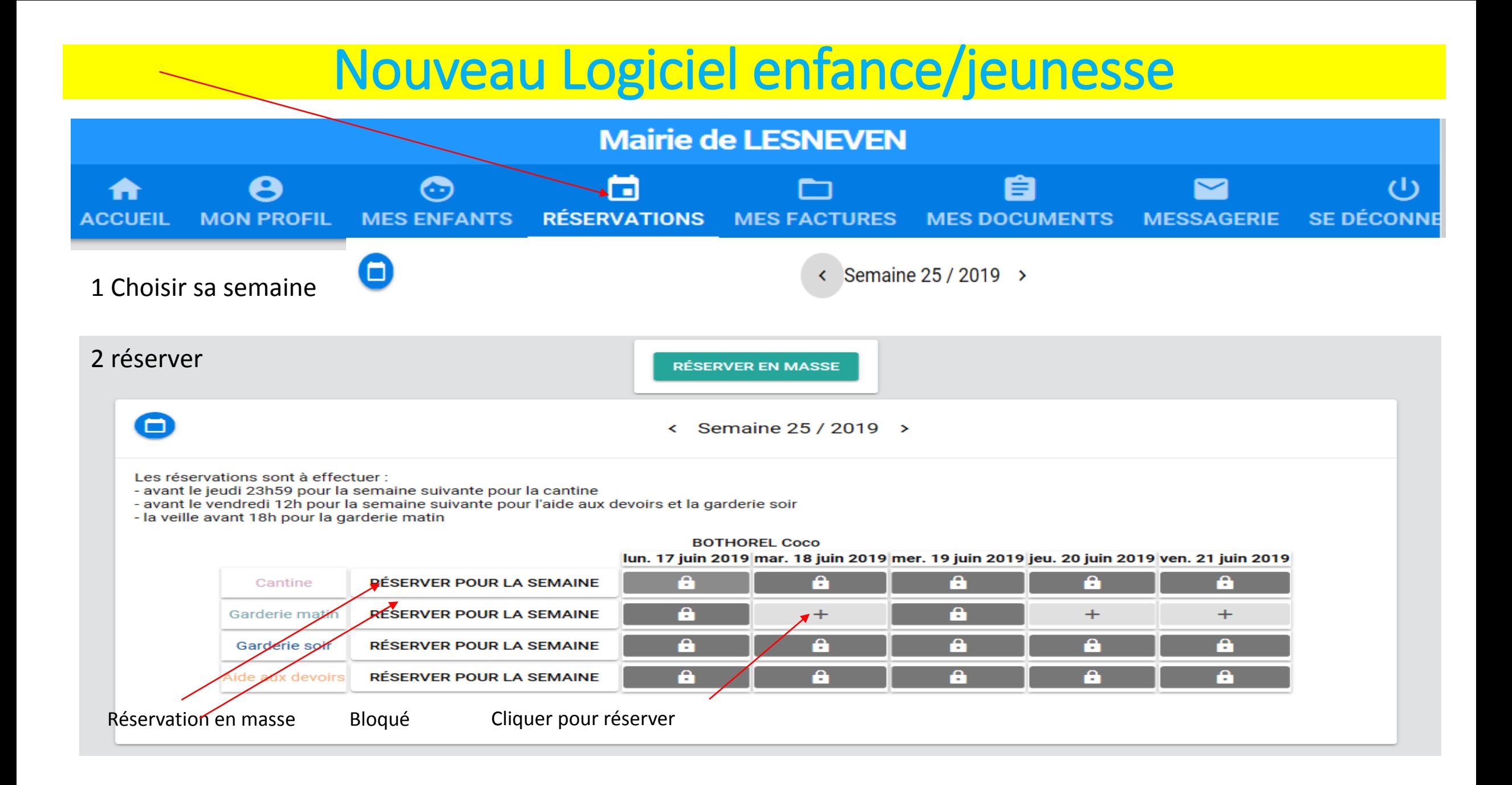

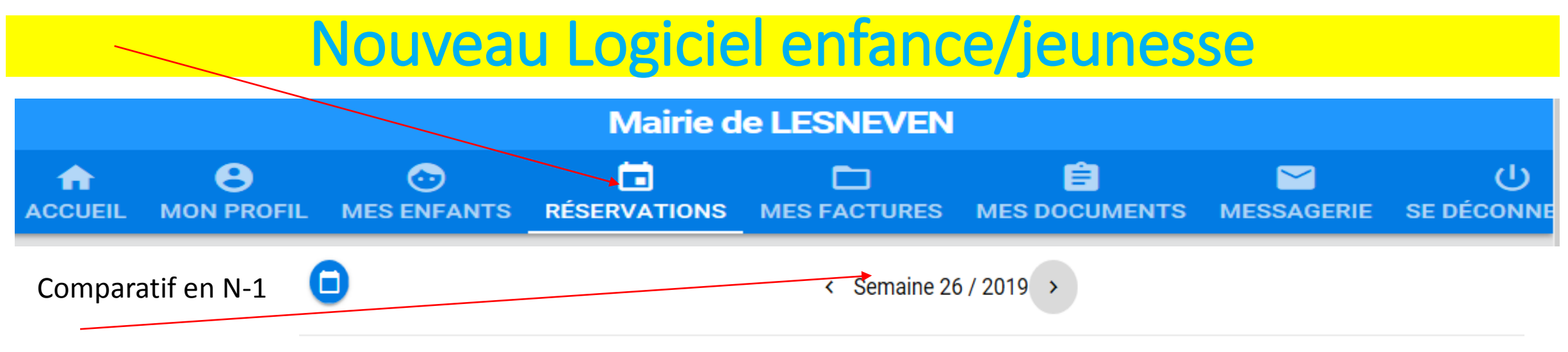

2 réserver/état avant d'intervenir

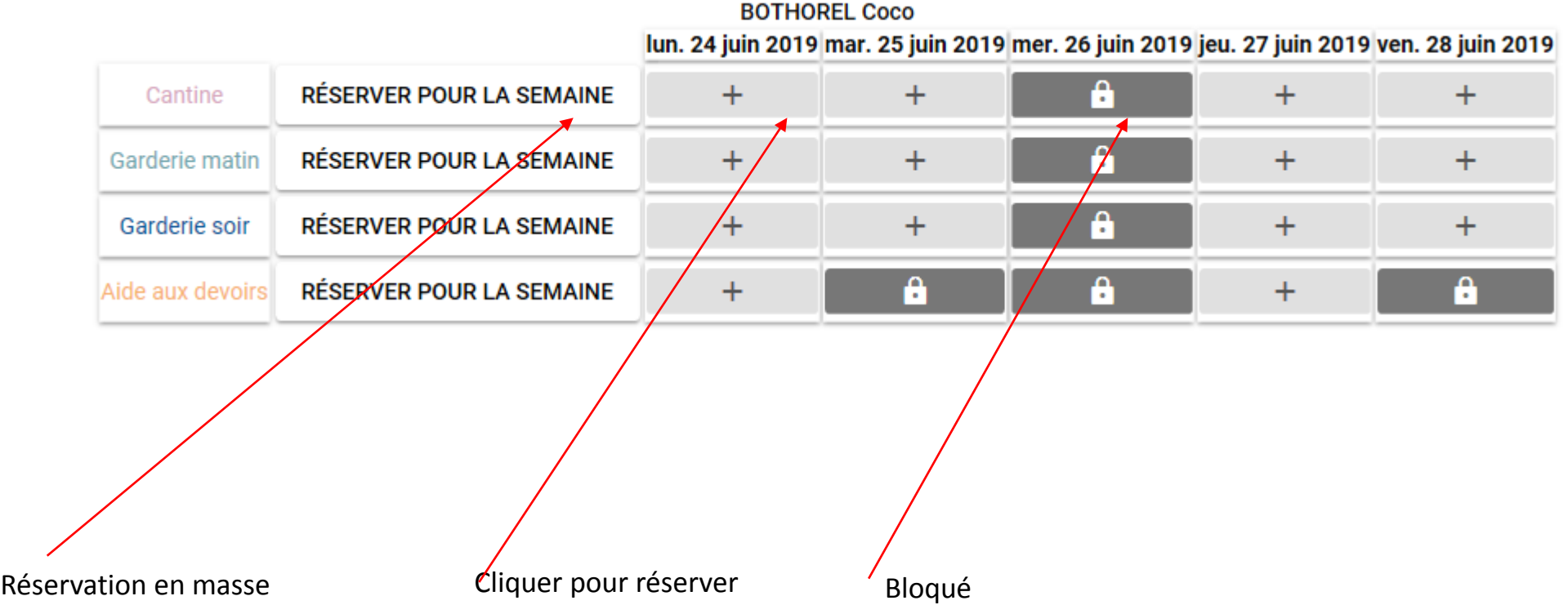

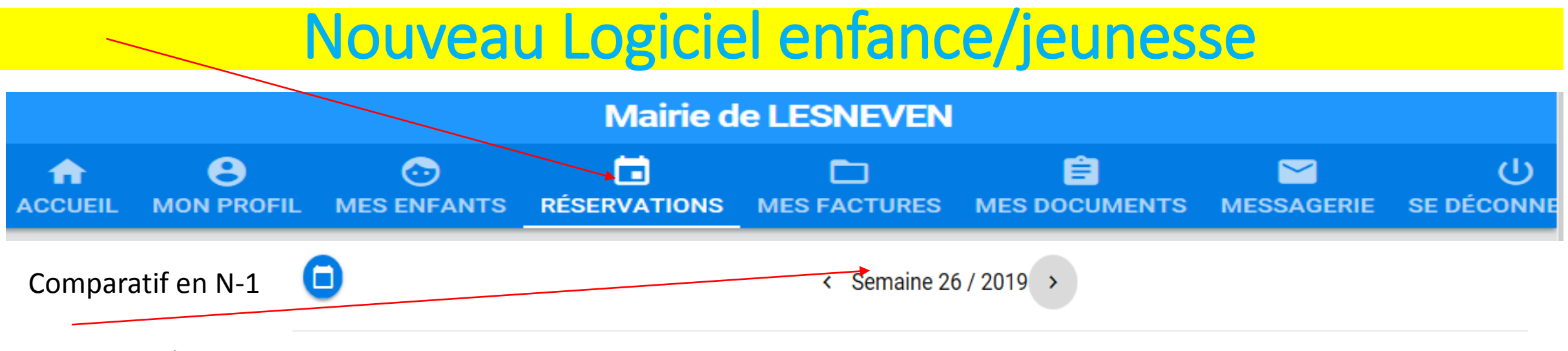

2 réserver/Réservations effectuées

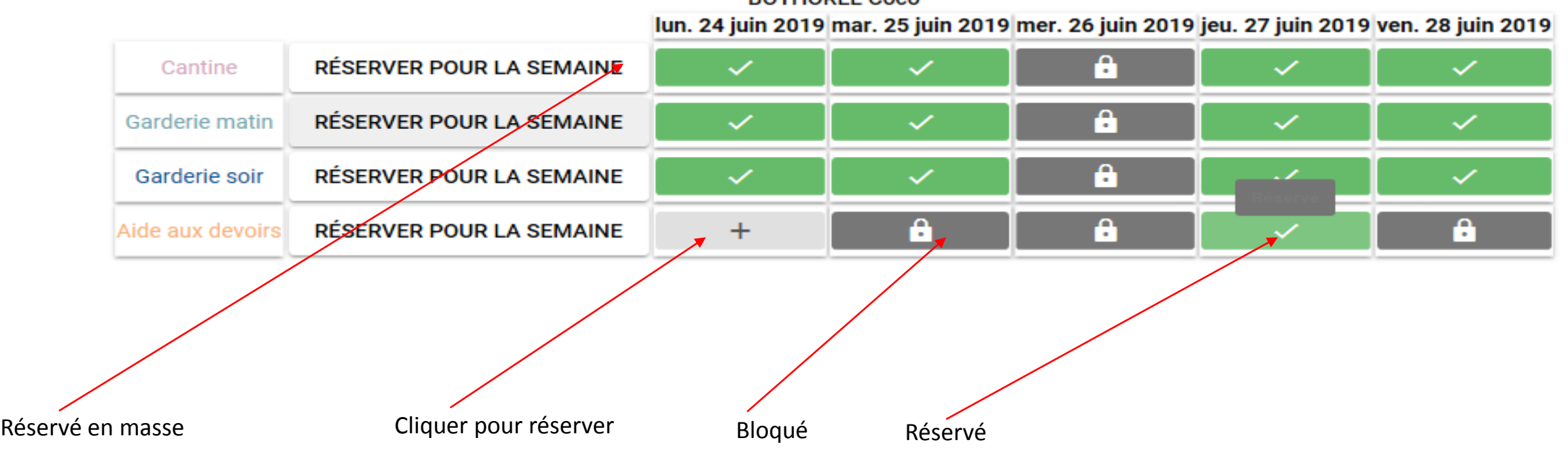

**BOTHODEL Coco** 

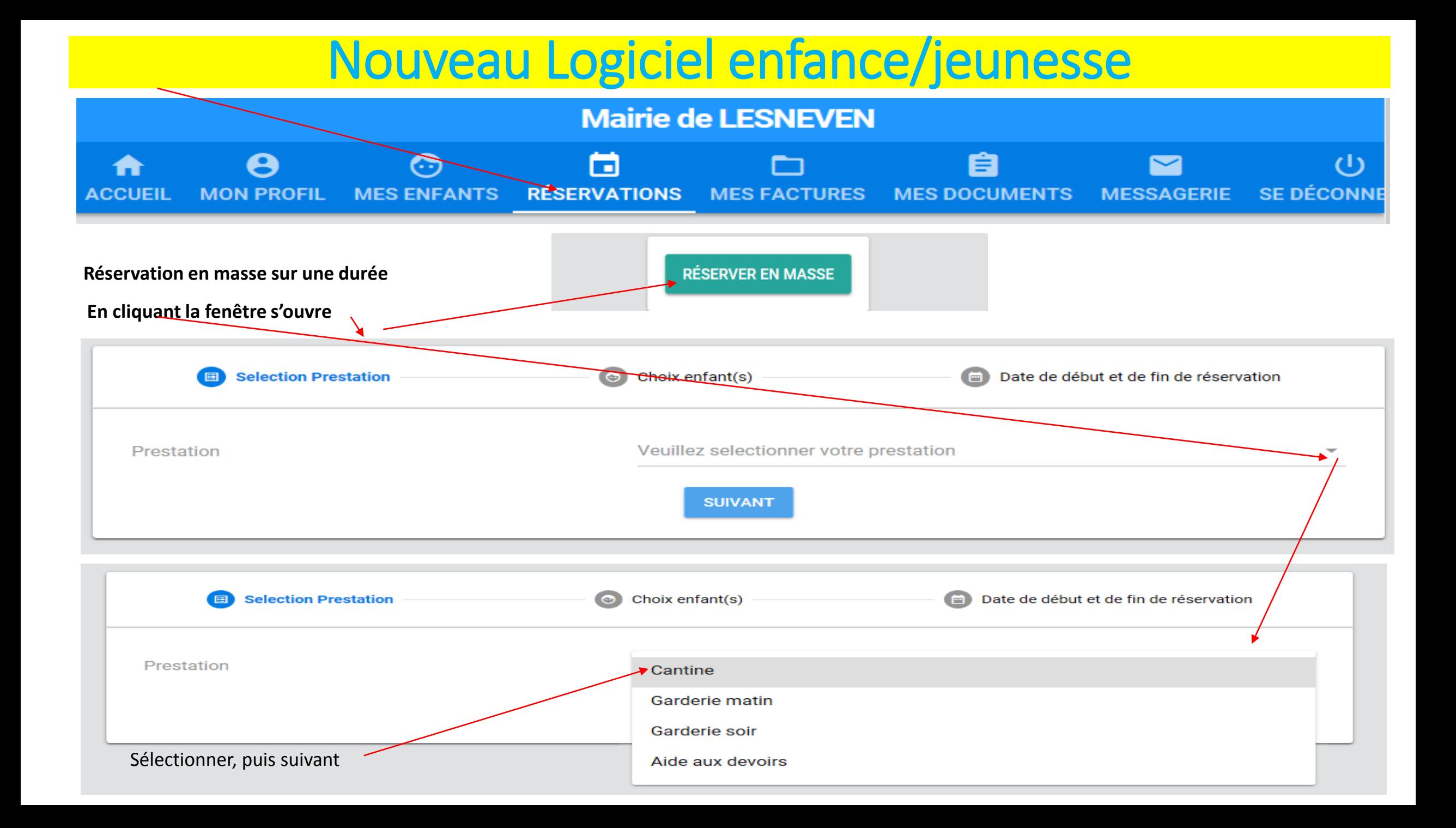

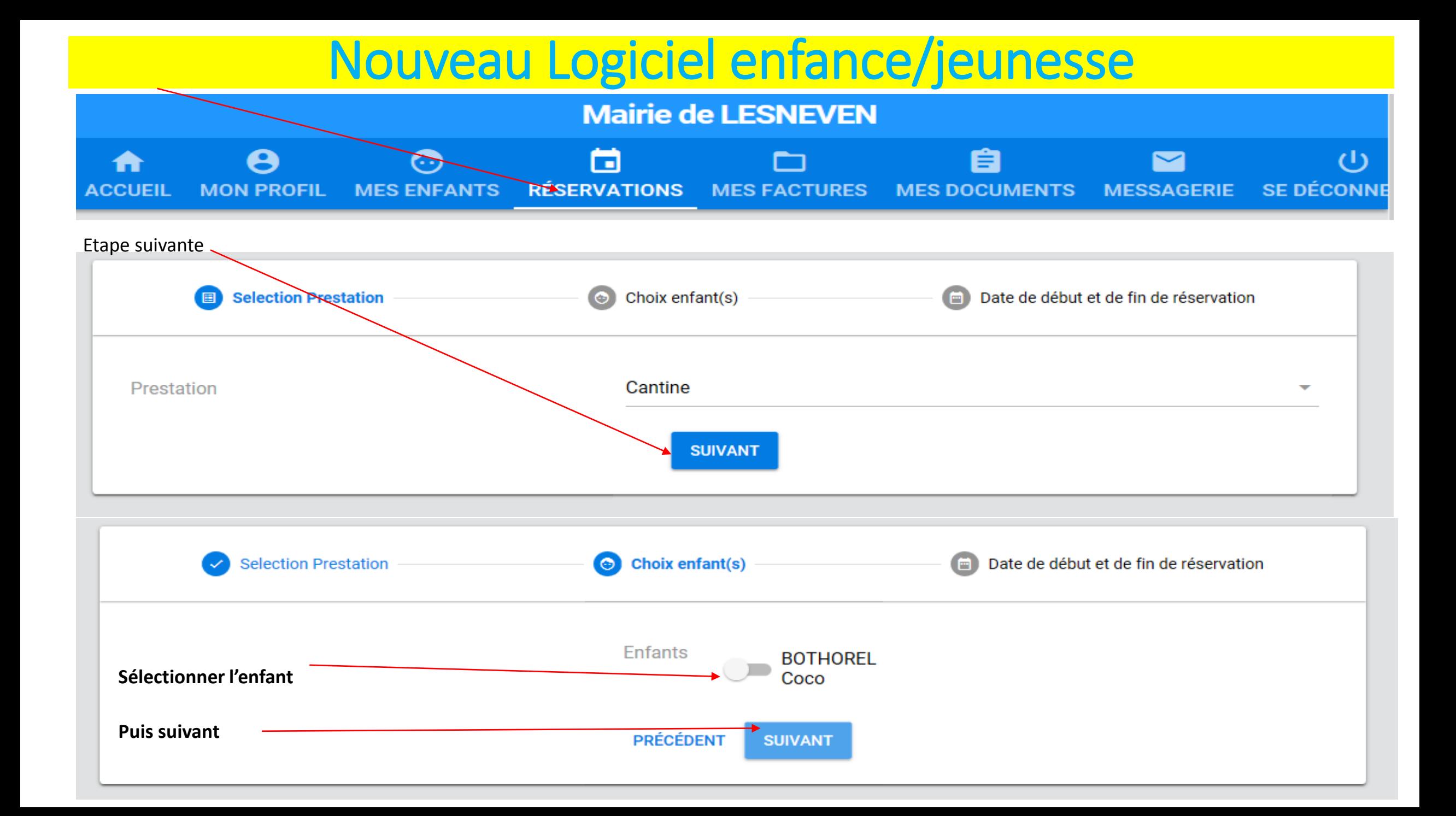

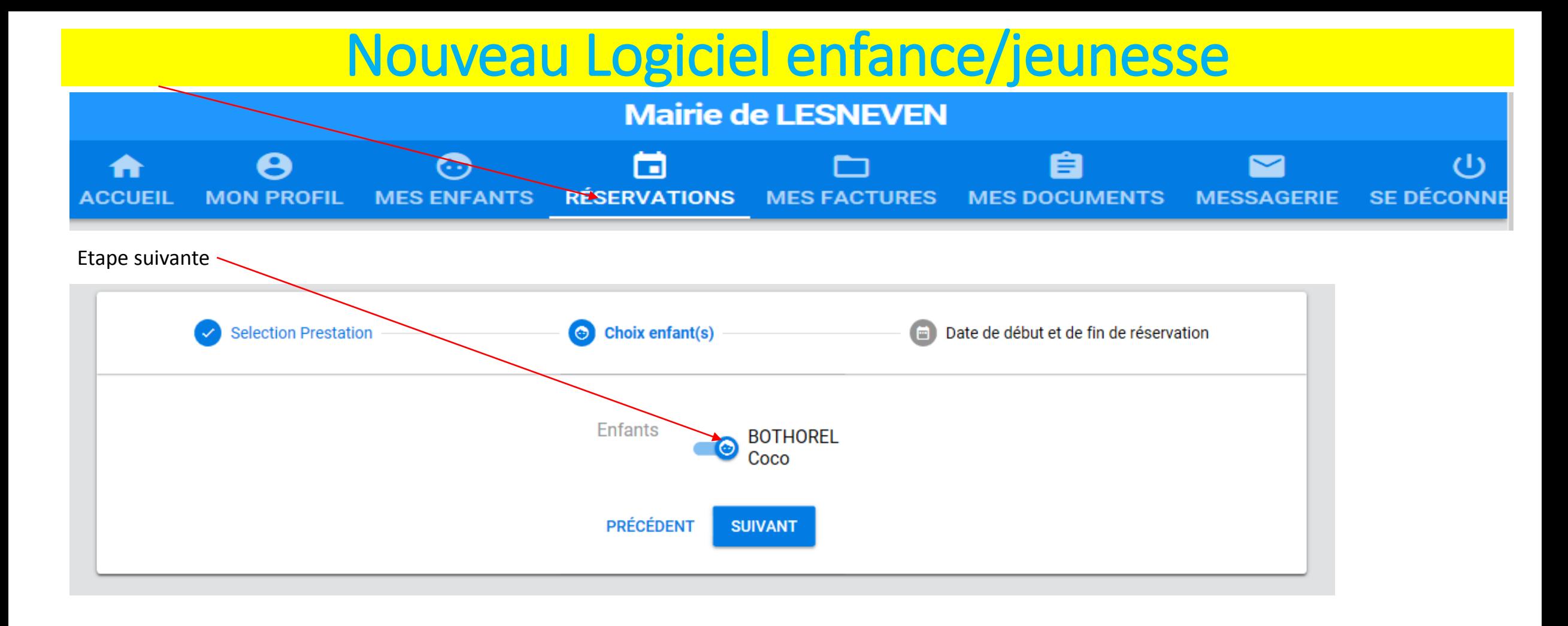

Puis faire suivant choisir les dates et les actions à effectuer

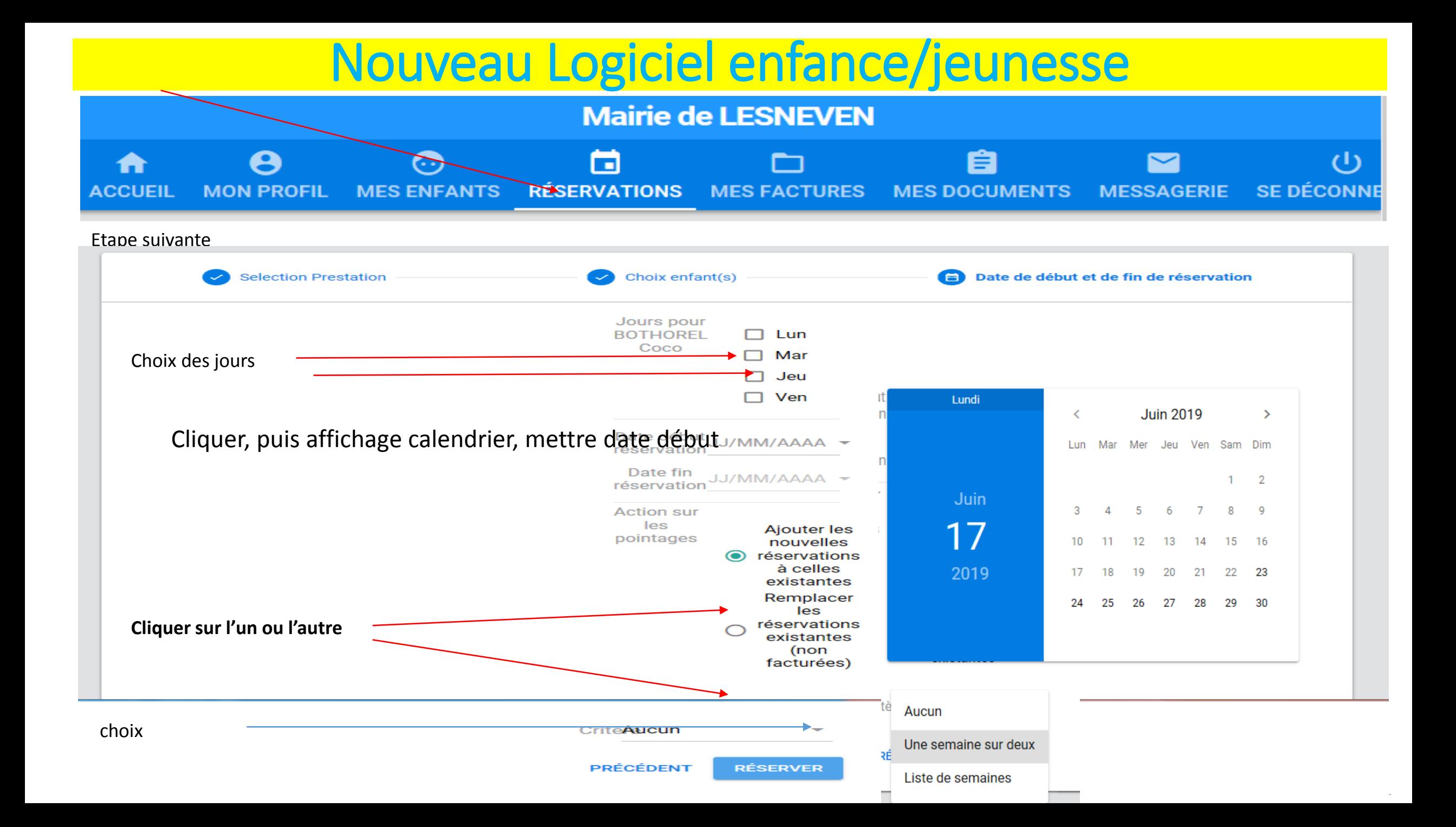

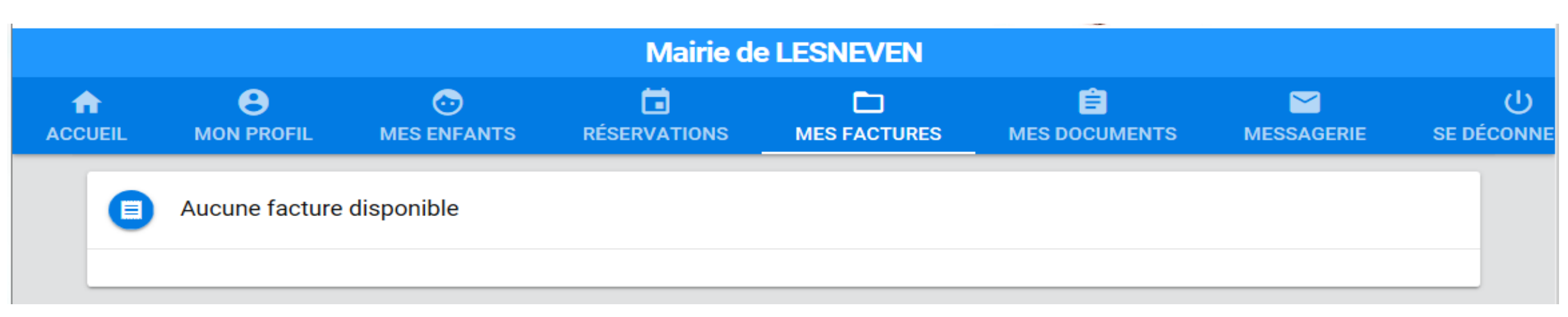

A partir de cette onglet vous pourrez visualiser et payer vos facture soit :

- En espèce (à la trésorerie de Lesneven, avec votre reçu)
- Par chèque bancaire (à l'ordre du Trésor Public et joindre le TIP non signé et non agrafé)
- Par CB : sur le portail famille, via le site du Trésor public ([https://www.tipi.budget.gouv.fr\)](https://www.tipi.budget.gouv.fr/)
- Par prélèvement automatique (faire demande auprès de Laura pour la demande d'autorisation).

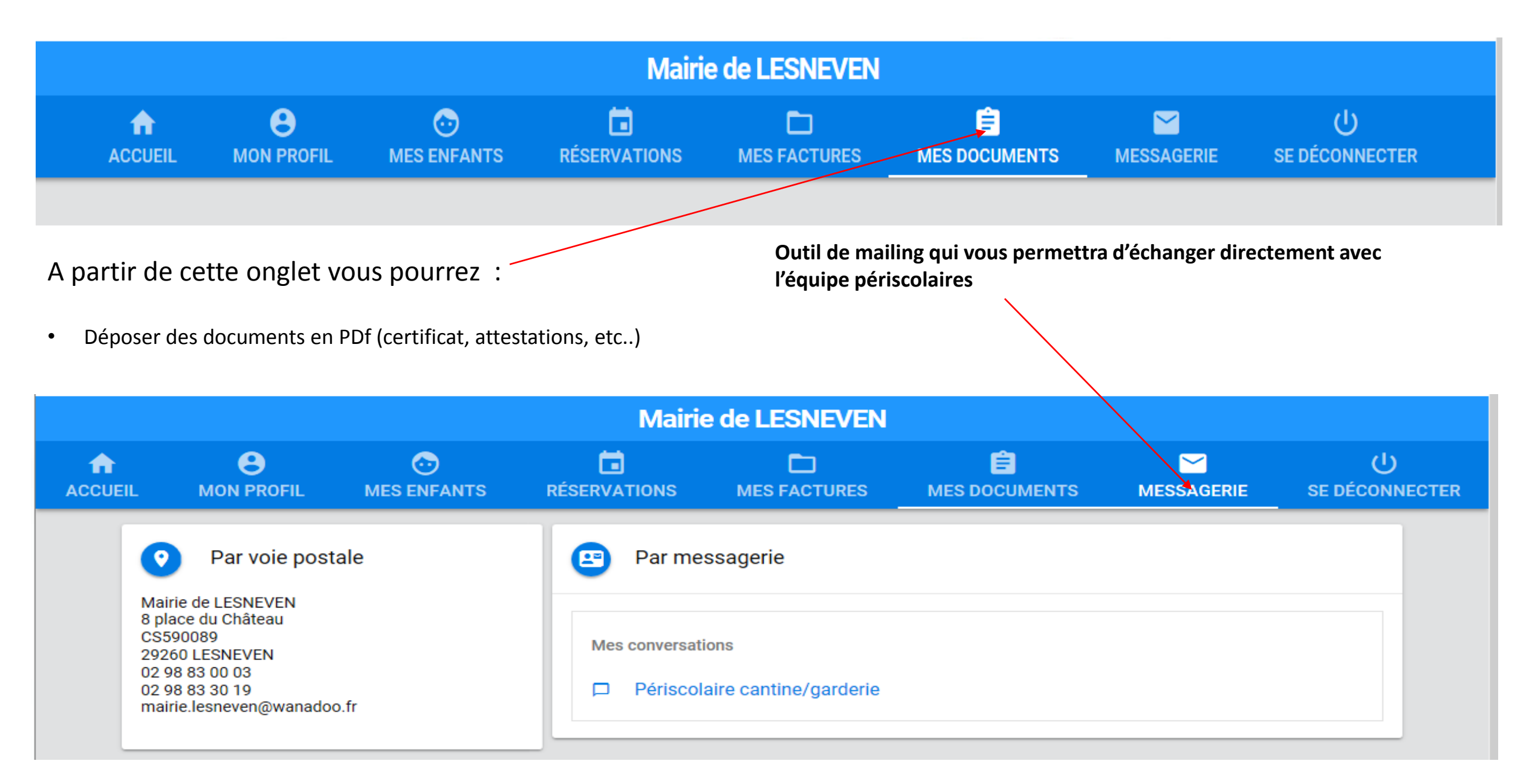